# **Übungsblatt 5**

## **Ziele**

- $\checkmark$  Die Physikengine Box2D kennen lernen
- $\checkmark$  Eine eigene Physiksimulation erstellen
- $\checkmark$  Probleme mit Konvexen Polygonen umgehen
- $\checkmark$  Den EarCutting-Algorithmus kennen lernen

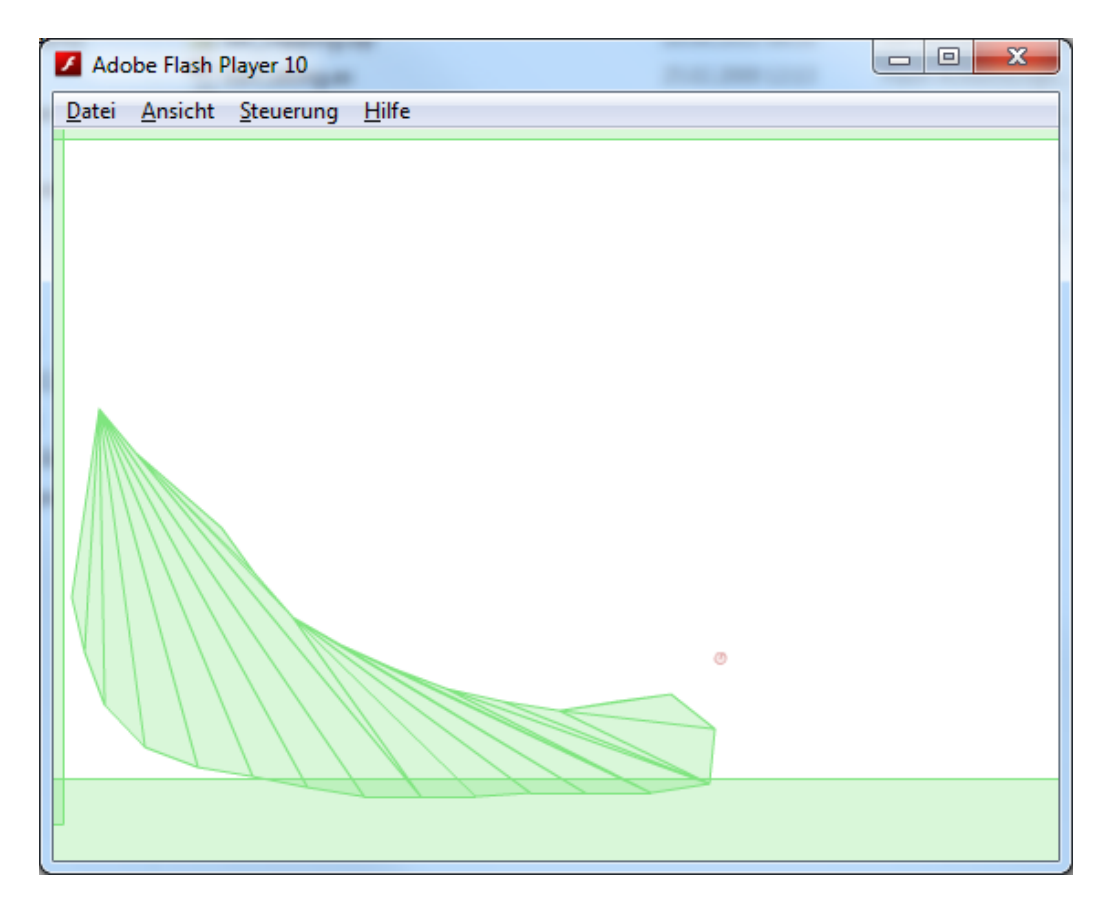

## **Aufgaben**

#### **Aufgabe 5-1: Physikengines Allgemein**

Box2D ist eine Opensource Physikengine die vielfach für einfache Spiele eingesetzt wird. Der ursprüngliche Code ist in C++ geschrieben, es gibt aber inzwischen auch Java und Actionscript 3 Portierungen.

- Informieren Sie sich über die Physikengine. Sehen Sie sich die Beispiele auf <http://www.box2dflash.org/> an.
- Welche anderen Physikengines kennen sie noch?
- Laden Sie die benötigten Dateien der Physikengine von der Vorlesungswebseite herunter und stellen Sie sicher, dass die Demonstration auf ihrem Computer läuft.

#### **Aufgabe 5-2: Erste Physikumgebung selbst schreiben**

• Erstellen Sie eine neue Flashdatei und erschaffen Sie eine eigene Physikwelt. Physik und Grafikwelten sind bei späteren Anwendungen normalerweise nicht verbunden. Sie

Blockpraktikum Multimediaprogrammierung Sommersemester 2011

> können aber hier die Debug-Ausgabe der Physikengine benutzen um die Weltelemente sichtbar zu machen.

- Erstellen Sie eine geeignete Welt und machen Sie sich mit der Klasse b2World vertraut.
- Erstellen Sie einige fixe Wände in denen später die Physikablaufen wird. Was ist dabei ein Shape? Was ist ein Body? Und was ist eine Fixture? Was für Typen von Objekten gibt es.
- Erstellen zusätzlich eine einfache dreieckige Rampe und einen Ball der diese herunterrollt. Experimentieren Sie mit den Physikalischen Eigenschaften der Welt.

## **Aufgabe 5-3: Eigene Objekte zeichnen**

Es soll nun möglich sein, eigene Rampen in die Welt zu zeichnen. Danach wird dann ein neuer Ball in die Welt geschmissen. Bevor man die Rampen in der physikengine Umsetzt muss man diese Zeichnen können.

- Erstellen Sie eine Klasse, die das Zeichnen von Objekten mit der Maus erlaubt und diese am Schluss zu einem fertigen Objekt abschließt.
- Damit das Objekt nicht zu viele Punkte enthält beschränken Sie die Randpunkte der Zeichnung, so dass diese nie zu nahe beieinander liegen können.
- Wenden Sie anschließend den EarCutting-Algorithmus auf die gezeichnete Form an. Was macht dieser Algorithmus, wozu braucht man ihn?

## **Aufgabe 5-4: Die Zeichnung in ein Physikobjekt umwandeln**

- Erstellen Sie nun nach Abschließen der Zeichnung ein Physikobjekt und löschen Sie die alte Zeichnung.
- Nachdem das Physikobjekt platziert wurde soll jeweils ein neuer Ball erzeugt werden.

## **Aufgabe 5-5: Box2D kann noch mehr**

• Box2D ist in der Lage deutlich komplexere physikalische Situationen zu simulieren. Was ist noch alles möglich?